## Notification of Starting Dyna Doctor Software for Free Download on Website

Dear all

We are going to start to supply Dyna Doctor Software for free download on our website, "TEAM RAINBOW" (http://www.toshiba-aircon.jp/rainbow/index.htm), in September 2013. The supply of Dyna Doctor Software will be discontinued, and please see below chart for the parts in detail. Dyna Doctor Software on website will apply license authentication, which will be instructed to be authenticated within 30 days after installation by software. Dyna Kit (Part code: 4316V413) can be used in same condition as before, so the hardware can be used continuously. If you have any further question, please e-mail to the address, <u>Tcc-dynadoctor@ml.toshiba.co.jp</u>.

Objective parts:

| Part name       | Part code | Covering unit     | New Software               |
|-----------------|-----------|-------------------|----------------------------|
| ACCE(DYNA-SOFT) | 43183027  | SMMS              | Dyna Doctor V              |
|                 | 43183028  | MiNi SMMS         |                            |
|                 | 43183032  | SMMSi             |                            |
|                 | 43183029  | IMS, DI, SDI      | Dyna Doctor for IES DI SDI |
|                 | 43183030  | IES, DI, SDI 2009 |                            |
|                 | 37589712  | Air to Water      | Dyna Doctor for ESTIA      |
|                 | 43183031  | SDI North_America | Dyna Doctor for SDI        |
|                 | (New)     | KW-Smart          | Dyna Doctor V for KWS      |
|                 | 43183026  | MMS               | (Note)                     |

Note: Dyna Doctor Software for MMS model is no longer available on Web-Press. Please contact <u>Tcc-dynadoctor@ml.toshiba.co.jp</u> if any further question.

Best regards,

29 August, 2013

Component Group of Sales Department Global Business Division

> Quality Assurance Department Quality Assurance Division

Toshiba Carrier Corporation e-mail:<u>Tcc-dynadoctor@ml.toshiba.co.jp</u>

## Supplement

Password will be needed to access TEAM RAINBOW website.

If you have not gotten password, please request password as following procedure.

1. Please access following website for inquiry. <u>http://webstr.fuji.toshiba.co.jp/team\_rainbow/rainbow/contact/contact.htm</u>

2. Click "Contact" to send e-mail to get password. Please do not forget to write your Full name, country name, company name, and inquiry contents.

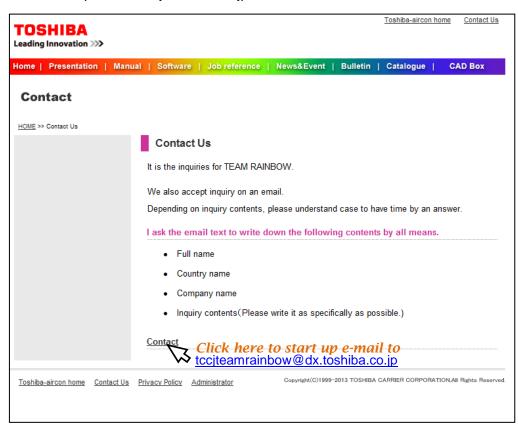

Picture of "http://webstr.fuji.toshiba.co.jp/team\_rainbow/rainbow/contact/contact.htm"

3. Password will be informed to you.